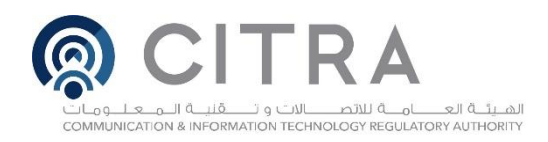

## **TIPS FROM CITRA TO SECURE YOUR ACCOUNT ON TWITTER**

- Use a strong password and keep it unique
- Enable login verification (two-factor authentication). On the app, go to "Settings and privacy", then "Account", then "Security", then "Two-factor authentication". Click on learn more
- Enable "password reset protection". On the app, go to "Settings and privacy", then "Account", then "Security", then enable the feature
- If someone else manages your account, review who can access the account and revoke old/unnecessary users. Reduce the number of managers to the minimum. Inform the current managers to be cautious and vigilant of any unusual behavior on the account
- Review 3rd party application and sessions/devices that can access your account and revoke old/unnecessary apps. On the app go to "Settings and privacy", then "Account" then "Apps and sessions"
- Ensure that the email address and mobile number associated with the account are up-to-date. Ensure that the email address is secure
- Do not click on unknown URLs. Never fill a form from those URLs. Always type the website address in the address bar of the browser to log in to your account
- Beware of emails requiring you to enter your password

## **Signs that your account may have been hacked:**

- 1. You notice direct messages or tweets that you did not post
- 2. You receive an email from Twitter informing you about an unusual activity on your account
- 3. You receive an email from Twitter informing that your password has been changed.
- 4. You are unable to access your account using the correct username/password
- 5. You receive an email from Twitter informing you that you

For more information, Kindly visit Twitter help center:

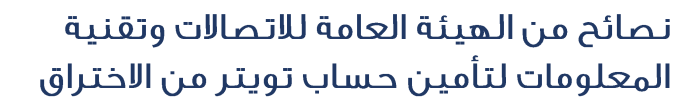

- استخدم كلمة سر معقده لحسابك، وعدم تكرار استخدام نفس الكلمة مرة أخرى في موقع / خدمة أخرى خاصة في البريد الإلكتروني
- تفعيل التحقق بخطوتين. عن طريق التطبيق، أدخل الاعدادات، ثم "الحساب" تم "التحقق بخطوتين" اضغط على المزيد
- تفعيل "حماية استعادة كلمة المرور" عن طريق التطبيق. • أدخل الاعدادات ثم "الحساب" ثم "الأمان" ثم فعل الخاصية
- إذا كان هناك شخص آخر يدير الحساب، راجع قائمة مدراء الحساب وإيقاف المدراء القدامو/ الغير ضروريين. قلّص عدد المدراء لأقصى عدد ممكن وضرورة إبلاغهم بأخذ الحيطة والحذر
- راجع قائمة برامج الطرف الثالث التى لديها أحقية الدخول إلى • الحساب وكذلك الأجهزة القديمة. عن طريق التطبيق: من الاعدادات أختر "الحساب" ثم "التطبيقات" وقم بتعطيل تلك القديمة/ غير الضرورية
- تأكد بأن البريد الإلكترونى والهاتف المتحرك المربوطين • بالحساب محدثين. تأكد من أن البريد الإلكتروني محمي
- لا تضغط على الروابط الغير معروفة. لا تدخل أي بيانات في صفحات تم ضغطها من هذه الروابط. للتحقق أو الدخول إلى حسابك، دائما أكتب عنوان الموقع في المتصفح أو من خلال الاعدادات فى التطبيق
- انتبه إلى رسائل البريد الإلكتروني التي تطلب منك ادخال • كلمة المرور

## الحالات المشتبه بها باختراق الحساب **:**

- 1. إذا لاحظت تغريدات أو رسائل مباشرة من حسابكم لم تكتىھا.
- 2. إذا وصلك بريد الإلكتروني من تويتر ينبهك بأن هناك حركة غير طبيعية على حسابك
- 3. إذا وصلك بريد إلكتروني من تويتر بأنه تم تغيير كلمة المرور
- 4. إذا لم تستطع الدخول إلى الحساب باستخدام كلمة مرور صحيحة.
- 5. إذا وصلك بريد إلكتروني من تويتر يبلغك بحركة دخول إلى الحساب من جهاز جديد ولم تقم بذلك.

للمزيد من المعلومات يرجى زيارة مركز الدعم لتويتر؛

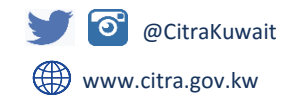

https://help.twitter.com/en/safety-and-security/account-security-tips

 $\overline{a}$